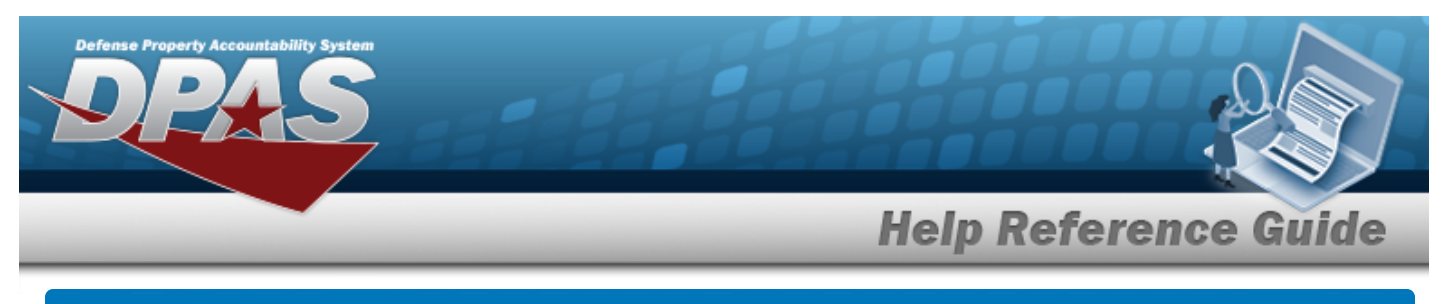

# **Search for an Asset Transfer — Criteria**

## **Overview**

The Property Accountability module Asset Transfer Search Criteria process provides the ability to transfer an end item or component record (Serial or Bulk) to another Property Custodian within the same UIC, UIC-to-UIC, or SITE ID-to-SITE ID.

If a serial record has components, the Transfer process looks for the Stock Number on the gaining Catalog. If one does not exist, the Transfer process inserts the Stock Number of the component on the losing Catalog. If the manufacturer information does not exist on the gaining Catalog, the Transfer process inserts the manufacturer information of the component from the losing Catalog.

During the Transfer process, users have the capability to designate assets for a Pending Transfer. If the user does not have Security access to the gaining portion of the transaction, the assets are automatically designated as Pending.

#### **Attention** W

Use the Both (Non-Capital and Capital) radio button only if all assets being transferred. Do not use the **Defense Agencies Initiative (DAI)** Accounting System Interface. For DAI, Non-Capital and Capital assets should be transferred in separate transactions.

# **Navigation**

Asset Management > Transfer > Asset Transfer Search Criteria page

# **Procedure**

### **Search for an Asset(s) to Transfer**

*One or more of the Search Criteria fields can be entered to isolate the results. By default, all*

*results are displayed. Selecting at any point of this procedure returns all fields to the default "All" setting.* 

1. In the Search Criteria box, narrow the results by entering one of the following optional fields.

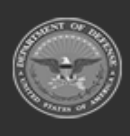

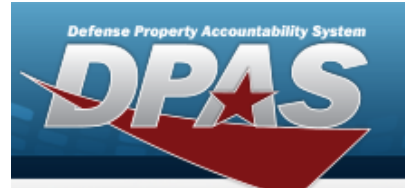

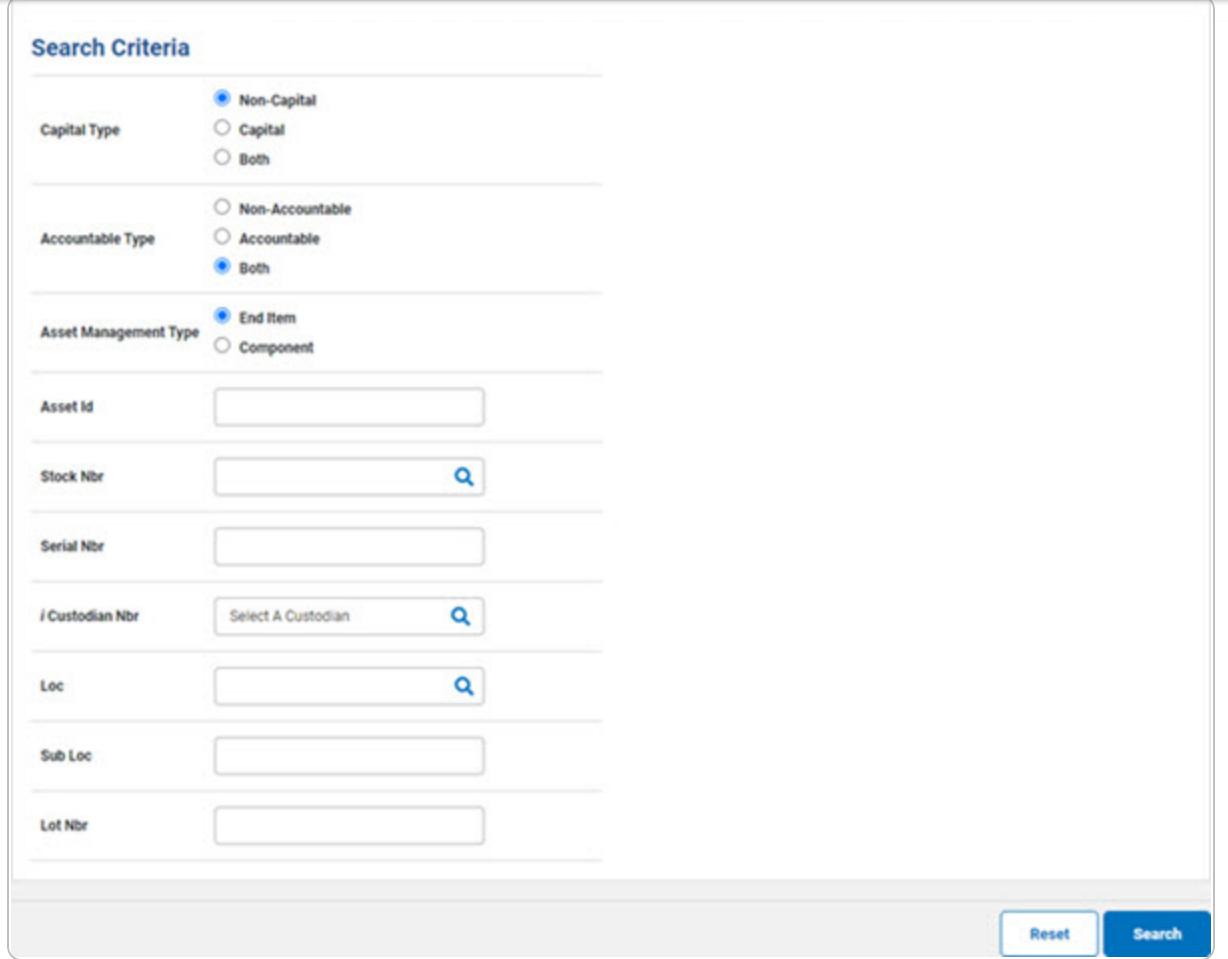

A. Select  $\frac{\text{Search}}{\text{Start}}$ . *The* **Search for the Asset Transfer** - **Results** page appears.

|                  |                         | <b>CONTRACTOR</b>    | <b>Contact Contact Contact</b> | <b>MARCHART</b>                 | <b>A MOTORCY</b> | <b>CONTRACTOR</b> |                    |                  | <b>CARD</b> |                         | <b>Builder to Display 110</b>                                                                                               |                                                                           | $\sim$                                                              |                  |
|------------------|-------------------------|----------------------|--------------------------------|---------------------------------|------------------|-------------------|--------------------|------------------|-------------|-------------------------|----------------------------------------------------------------------------------------------------|---------------------------------------------------------------------------|---------------------------------------------------------------------|------------------|
| $-$              | Arrest M                | <b>Stack Nov</b>     | <b>Series Mar</b>              | <b>Batt Desc</b>                | Cast Mar         | <b>BUNEUM CAL</b> | 148                | <b>Baltimore</b> | Lat Mar     | <b>Bangfromm Blv CA</b> | Non-Artist                                                                                                    | Local Cd.                                                                 |                                                                     | US Fund Caracter |
|                  | <b>CONTRACTOR</b>       | Millene Court        | ATMOS BASE                     | <b>WILFAMUE</b>                 | <b>SCARTER</b>   | $\sim$ 10         | <b>SACRA</b>       | 16               |             | No.                     | $\sim$                                                                                                    | 81.                                                                       |                                                                     | No. At           |
| <b>O</b><br>$-1$ | <b>BOXESTS</b>          | <b>MOTORSTONES</b>   | JUNE 1980                      | <b>BYLE E SE VR.LAIETE</b>      | ming :           | $\sim$            | TAIL ROOM          |                  |             | $^{16}$                 | $\sim$                                                                                                    | $\frac{1}{2} \left( \begin{array}{cc} 1 & 0 \\ 0 & 1 \end{array} \right)$ |                                                                     | the country      |
| <b>DOM: N</b>    | <b>BROOKHOON</b>        | WEITH GALL           | <b><i>RAFTABROEN</i></b>       | <b>ROCK GRANDED &amp; TON 1</b> | GROUP B          |                   | DATACT             |                  |             | No.                     | $\sim$                                                                                                    | $-100$                                                                    | No. 10                                                              |                  |
|                  | $O = 1$ . Information   | <b>SORALAS LODGE</b> | MIRANDUR                       | WORK HOME SPEED LAW             | <b>BOTIS</b>     | $\sim$            | AKINAAAA           |                  |             | Act of                  | $\sim$                                                                                                    | $-11 - 11$                                                                | $m = 10$                                                            |                  |
|                  | <b>CONTRACTOR</b>       | <b>SORACAL CORN.</b> | <b>SHOP</b>                    | WESTERN HIGH SPEED LARK         | <b>APRIL</b>     | $-20$             | 11.5 MTH OT Mode L |                  |             | Acts.                   | $\sim$                                                                                                    | $-100$                                                                    | $\mathcal{H}^{(1)}_{\mathcal{H}} = \mathcal{H}^{(2)}_{\mathcal{H}}$ |                  |
|                  | $O: I$ . Moreover, 19   | Sciences Great       | aruna.                         | WORKING HIGH SPEED LAW          | UMB B            |                   | <b>STER</b>        |                  |             | to a                    | $\sim$                                                                                                    | The Contract of                                                           | $\sim$ $\sim$                                                       |                  |
|                  | D. I NOWWER             | <b>BETWEENTHAN</b>   | TuberCity/Mad                  | <b>PRINTER THE STUDIES</b>      | <b>STATE BY</b>  |                   | parter.            |                  |             | no.                     | $\mathcal{L}_{\mathcal{F}}(t) = \mathcal{L}_{\mathcal{F}}(t) + \mathcal{L}_{\mathcal{F}}(t) + \mathcal{L}_{\mathcal{F}}(t)$ |                                                                           |                                                                     |                  |
|                  | D 1 Notwards            | primaring.           | <b>FRANKING</b>                | PANYOR FIRSTNUMN                | PARTS.           | $\sim$            | ser.               | NUMBER OF GROSS  |             | $_{\rm tot}$            | $\sim$                                                                                                    | $-1$                                                                      | $-90$ $-90$                                                         |                  |
|                  | D. I Nitwomine          | UTTABAPUSEN          | TobationEPSSeb                 | PAINTER BUT WATER               | tion. in         |                   | <b>TITLE</b>       |                  |             | no.                     | m.                                                                                                    | $w = w - w$                                                               |                                                                     |                  |
|                  | D. I farmings           | <b>SCARAFOON</b>     | <b>MONTANOMICA</b>             | <b>PAINTER SUT WATER</b>        | <b>12456</b>     | $\sim$            | <b>STEAM</b>       |                  |             | to a                    | $\sim$                                                                                                    | 10.11                                                                     | 36.36                                                               |                  |
|                  | <b><i>PERSONSKY</i></b> |                      |                                |                                 |                  |                   |                    |                  |             |                         |                                                                                                    |                                                                           |                                                                     |                  |

*appears.*

a. Choose . *The View the Asset Transfer [Selected](#page-2-0) Rows page*

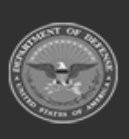

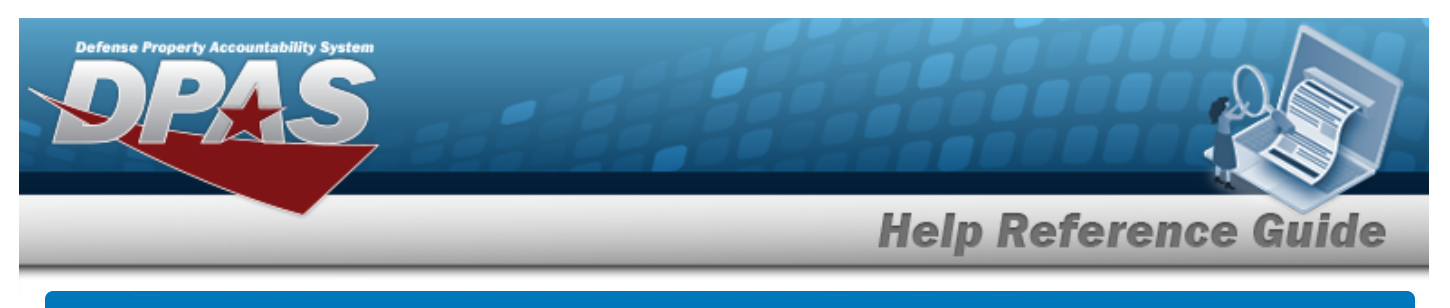

# <span id="page-2-0"></span>**View the Asset Transfer Selected Rows**

# **Navigation**

Asset Management > Transfer > Search Criteria >  $\frac{1}{s}$  > Search for an Asset Transfer - Res-

ults > **Continue** > Asset Transfer Selected Rows page

# **Procedure**

*Selecting at any point of this procedure removes all revisions and closes the page. Bold numbered steps are required.*

### **View the Asset Transfer Selected Rows**

1. Select the ASSET ID [hyperlink](Hyperlink.htm). *The View the Asset [Transfer](#page-3-0) Details page appears.*

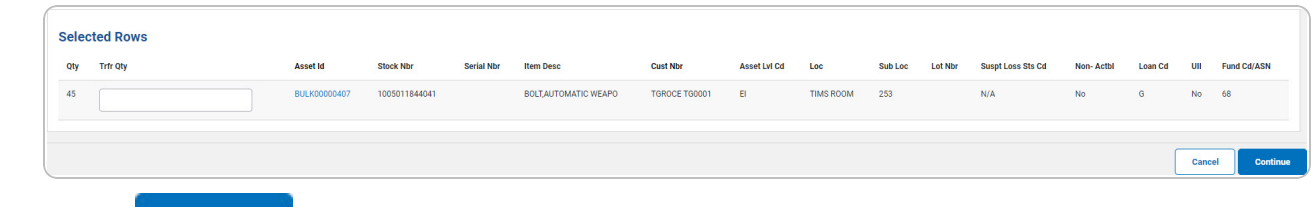

2. Select . *The Update the Asset Transfer [Destination](#page-10-0) page appears.*

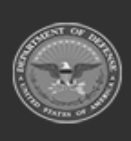

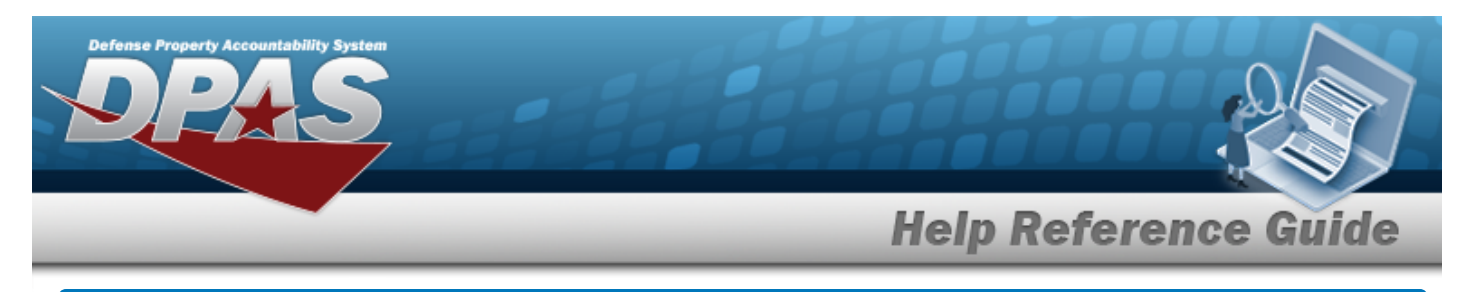

# <span id="page-3-0"></span>**View the Asset Transfer Details**

## **Navigation**

Asset Management > Transfer > Search Criteria >  $\frac{1}{s_{\text{search}}}$  > Search Results > Asset Id [hyper](Hyperlink.htm)[link](Hyperlink.htm) > Asset Transfer Details page

### **Procedure**

#### **View the Asset Transfer's Details**

*Selecting at any point of this procedure removes all revisions and closes the page. Bold numbered steps are required.*

- 1. Select to begin the query. *The Search for an Asset [Transfer](AssetTransSearchResults.htm) - Results page appears. Results display in the Search Results grid.*
- 2. Select the Asset Id [hyperlink](Hyperlink.htm) on the desired row. *The View the Asset Transfer Details page appears.*

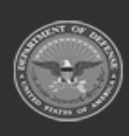

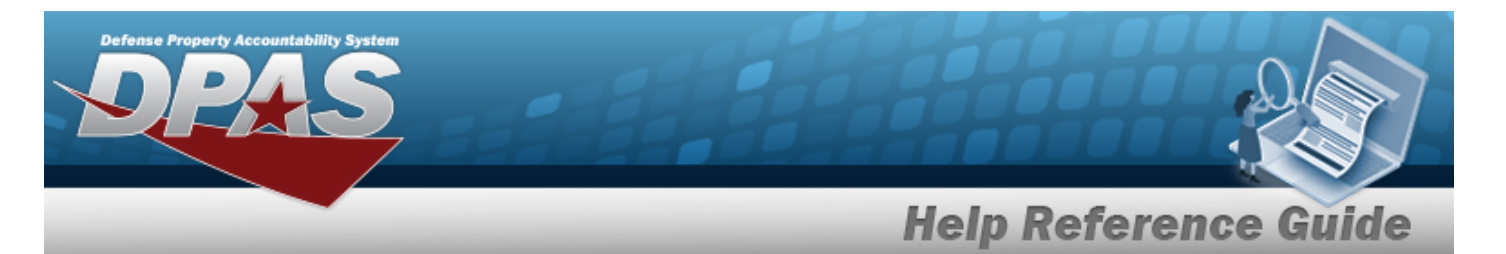

3. Review the fields on the Details Tab.

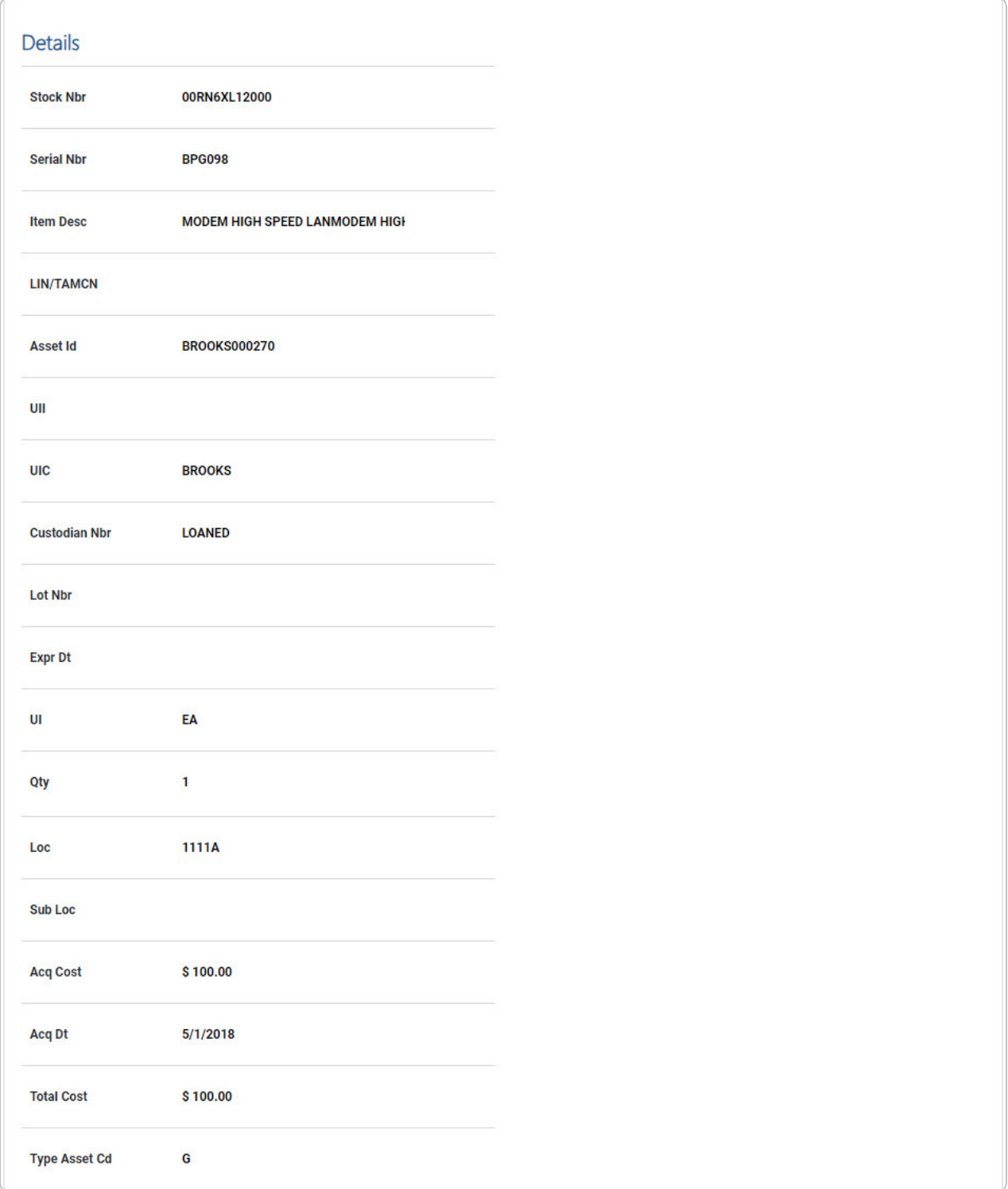

**5**

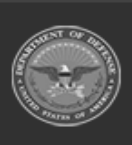

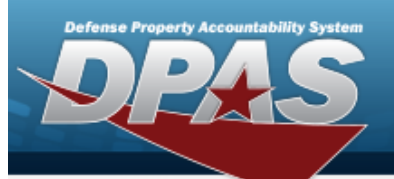

**DPAS Helpdesk<br>1-844-843-3727** 

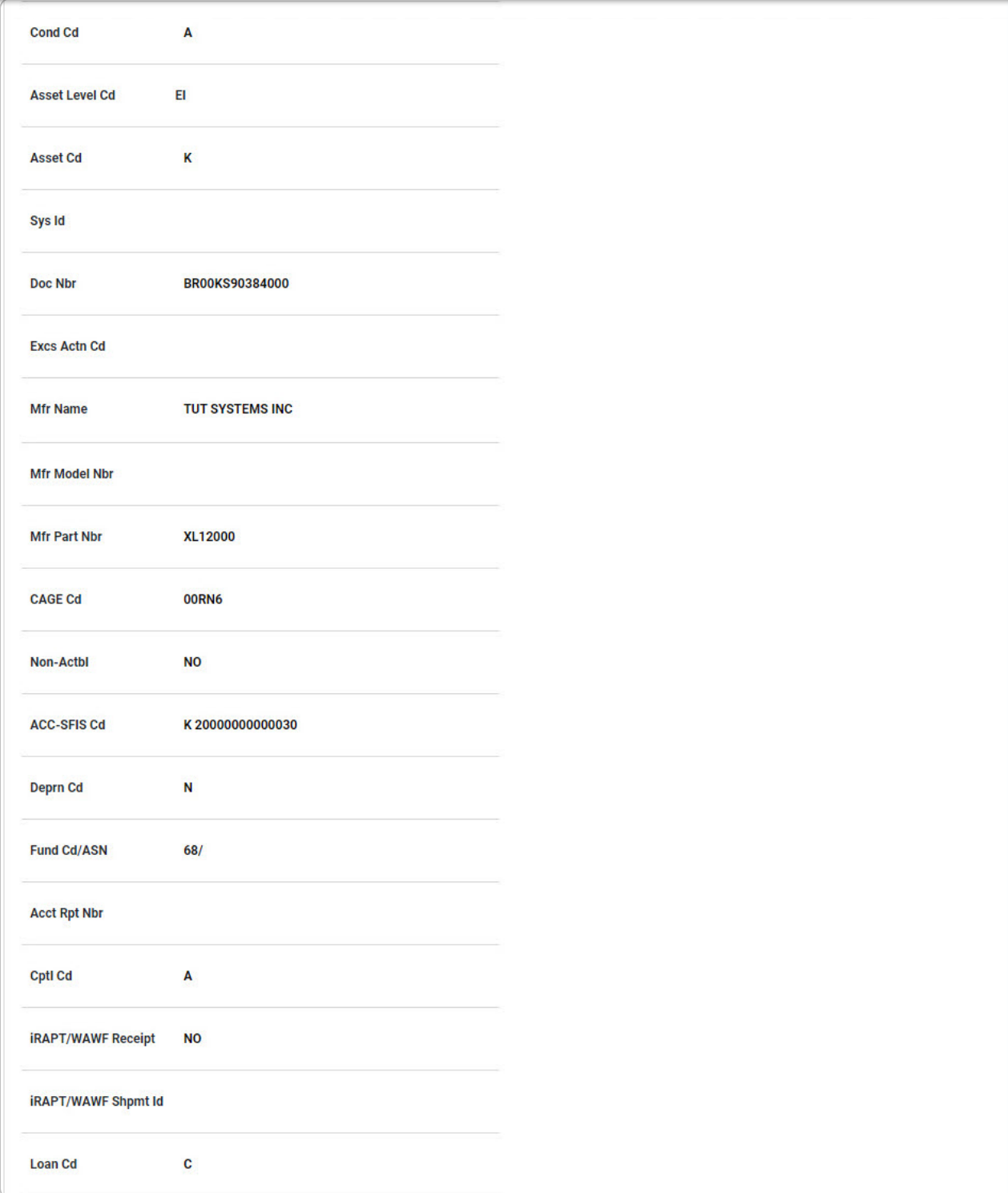

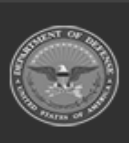

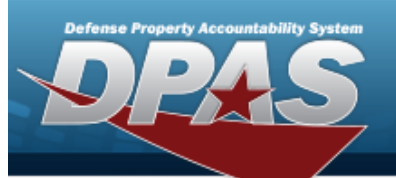

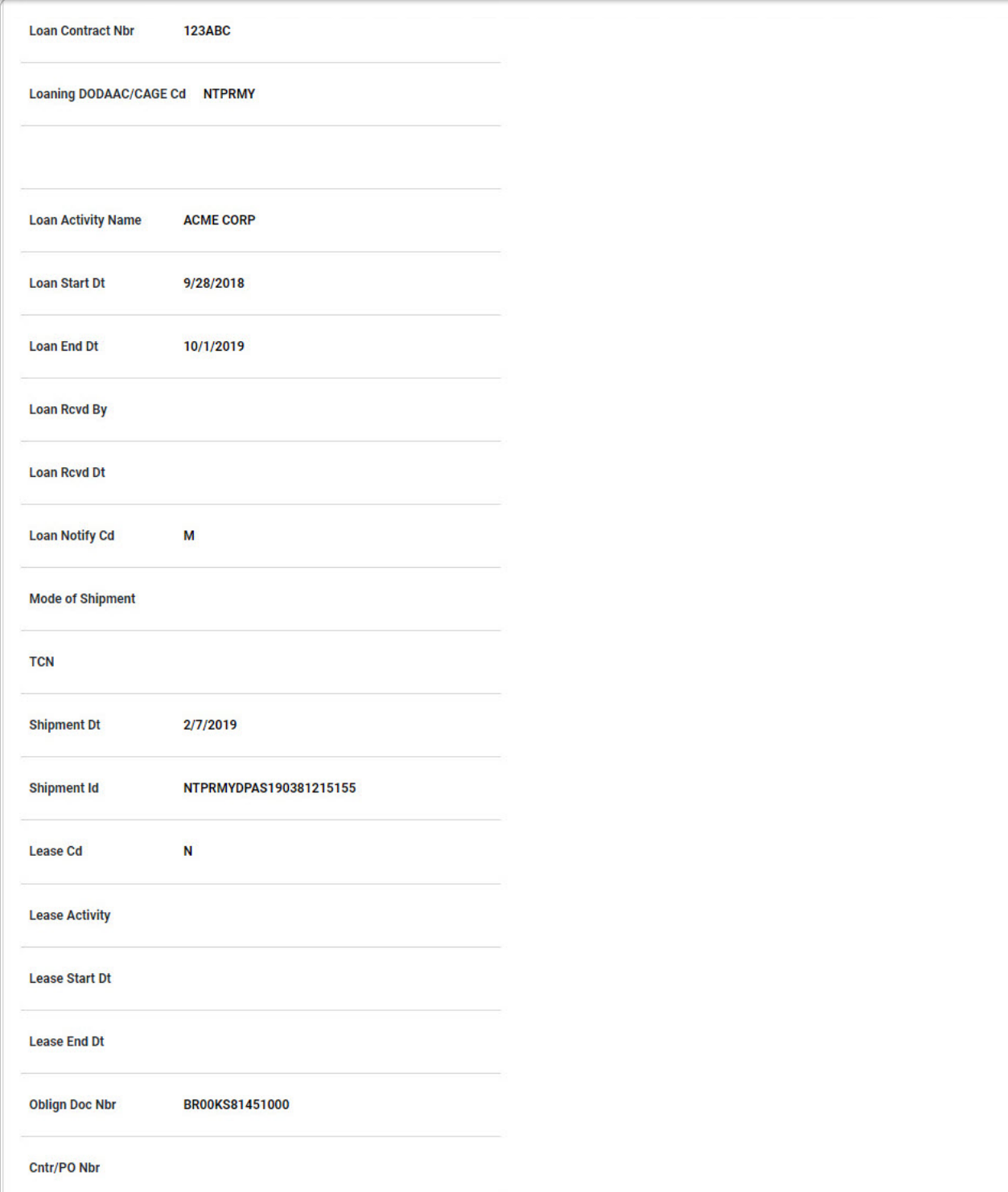

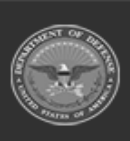

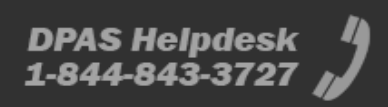

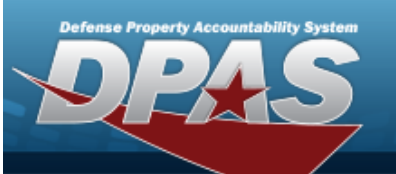

**DPAS Helpdesk<br>1-844-843-3727** 

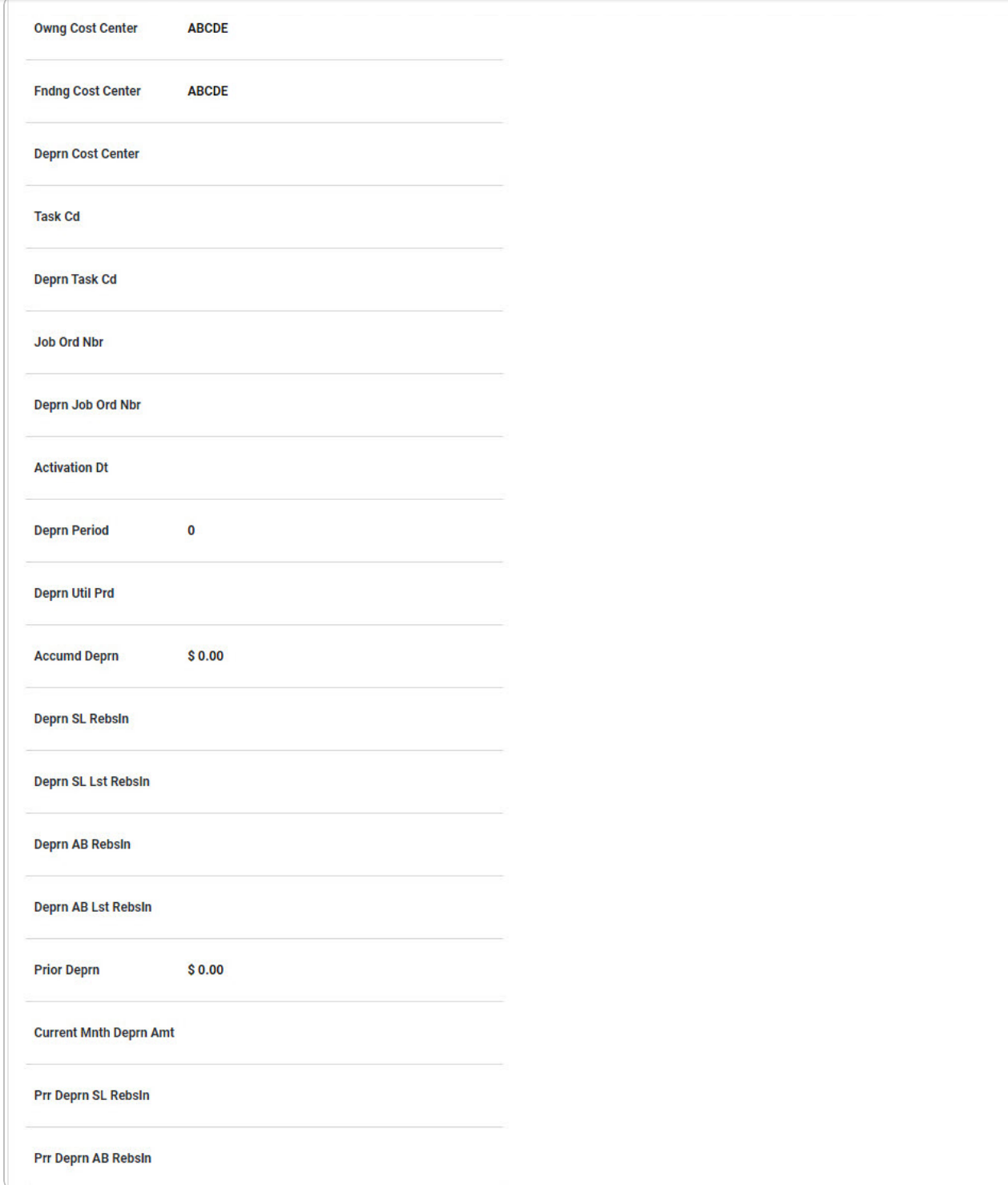

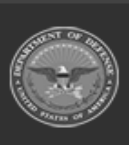

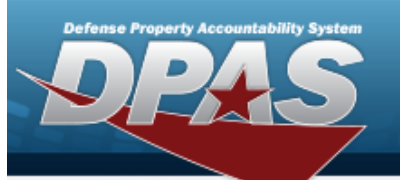

**DPAS Helpdesk<br>1-844-843-3727** 

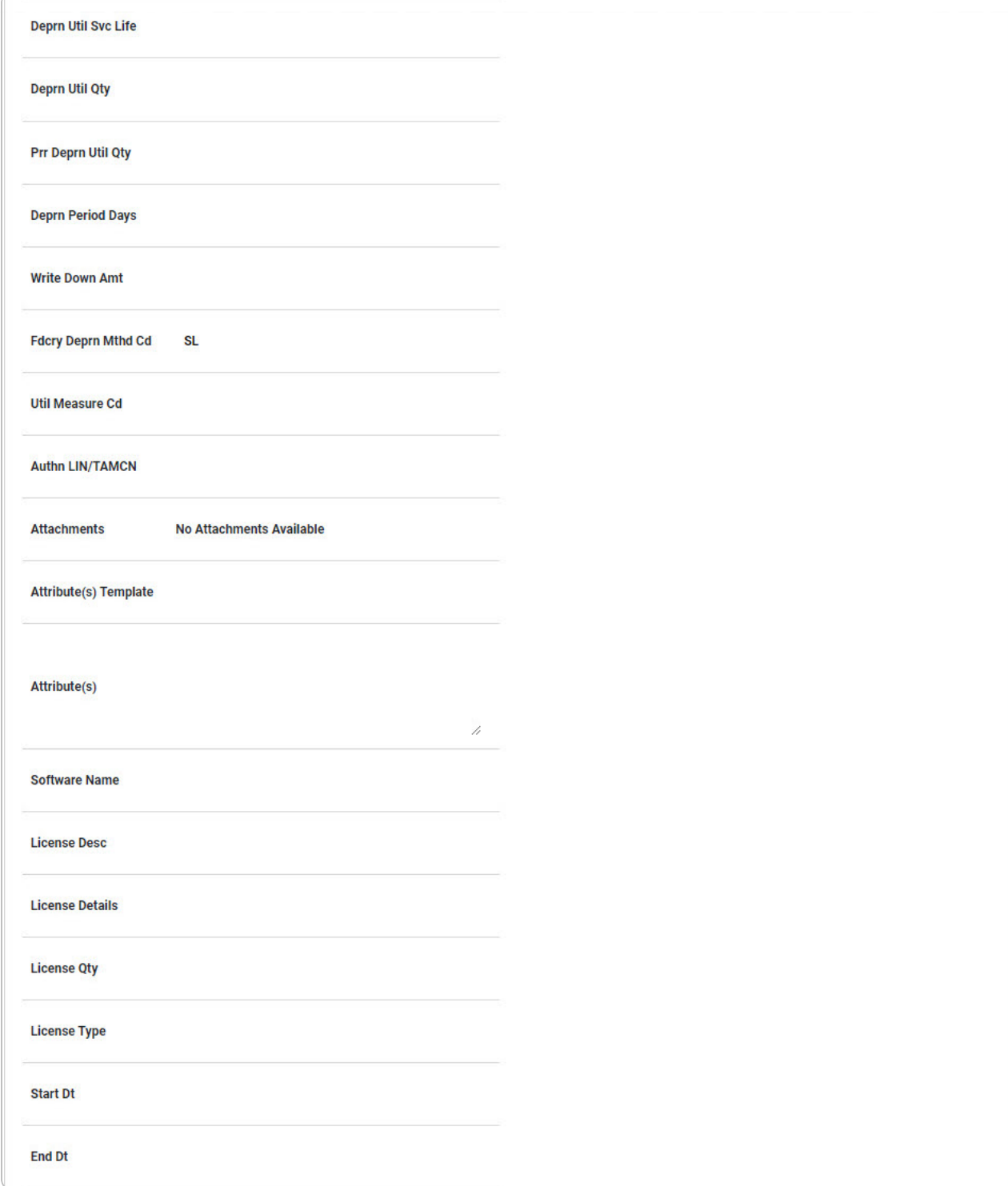

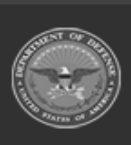

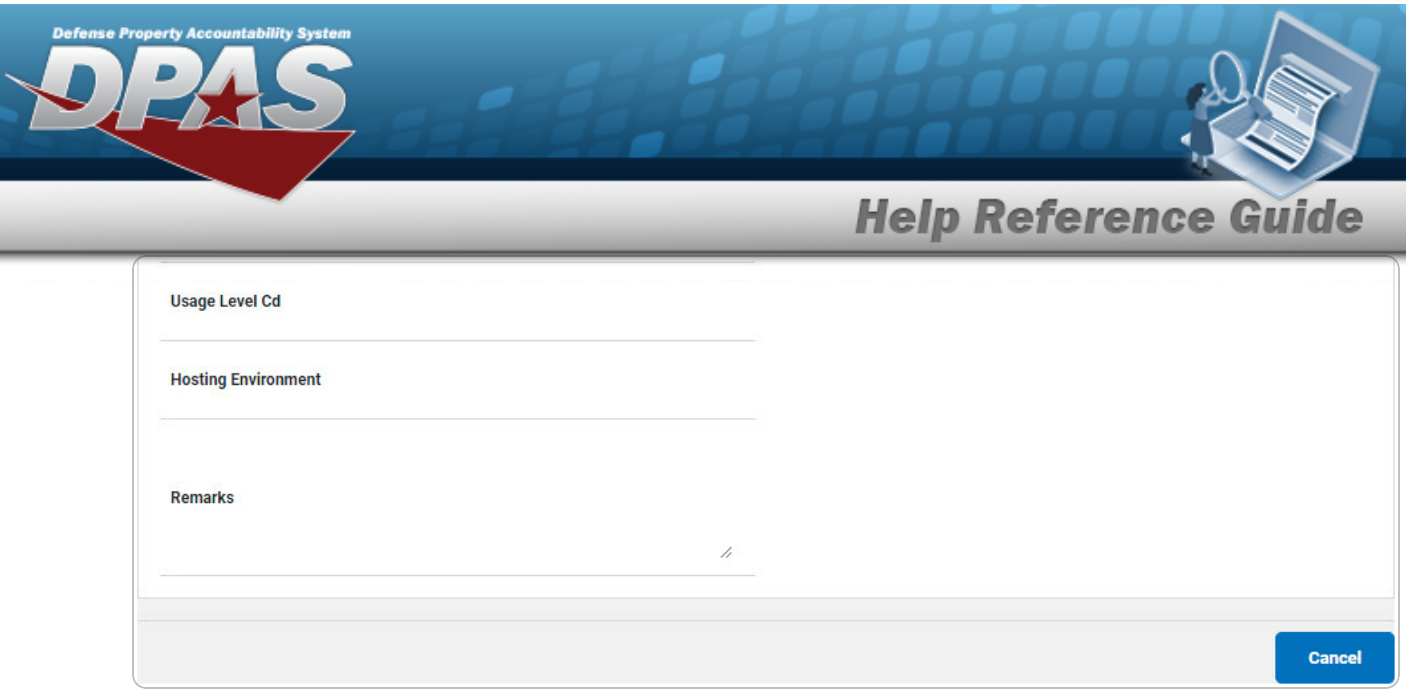

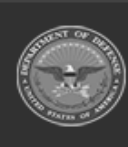

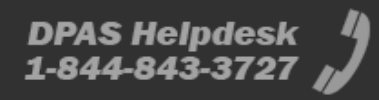

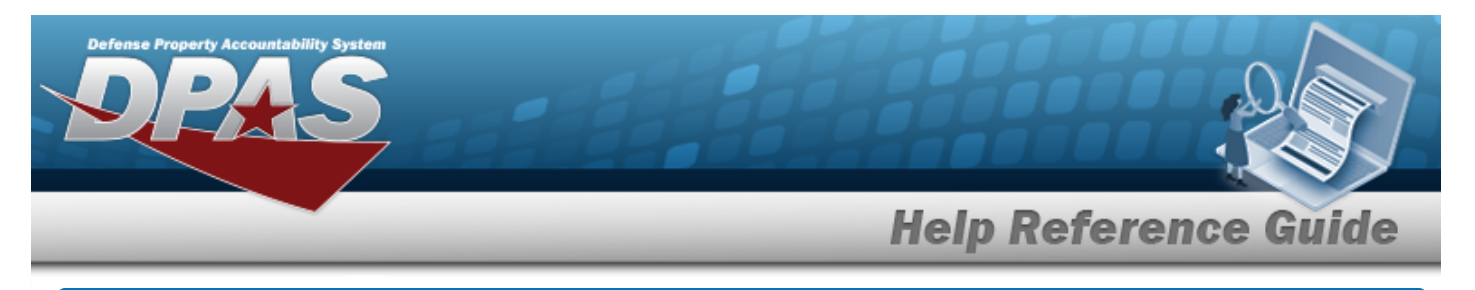

# <span id="page-10-0"></span>**Update the Asset Transfer Destination**

# **Navigation**

Asset Management > Transfer > Search Criteria > Search > Search Results > Continue

Selected Rows > **Continue** > Asset Transfer Destination page

# **Procedure**

*Selecting at any point of this procedure removes all revisions and closes the page. Bold numbered steps are required.*

#### **Helpful Tip**

When an asset is transferred between UICs, it goes from one custodian to another custodian in a different UIC. The originator of the transfer is referred to as the Losing side and the receiving Site, UIC or Custodian is referred to as the Gaining side.

**For example**, if an asset is transferred from UIC HQ0001 to UIC HQ0002, then UIC HQ0001 is the Losing side and UIC HQ0002 is the Gaining side.

#### **Attention**

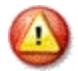

It is recommended to not select the **Custodian Nbr To**. If the **Custodian Nbr To** is selected, the gaining side will not be able to change it when they complete the Transfer. Transfer action is not authorized for asset(s) other than LOAN CD "G".

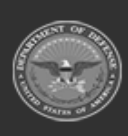

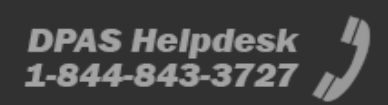

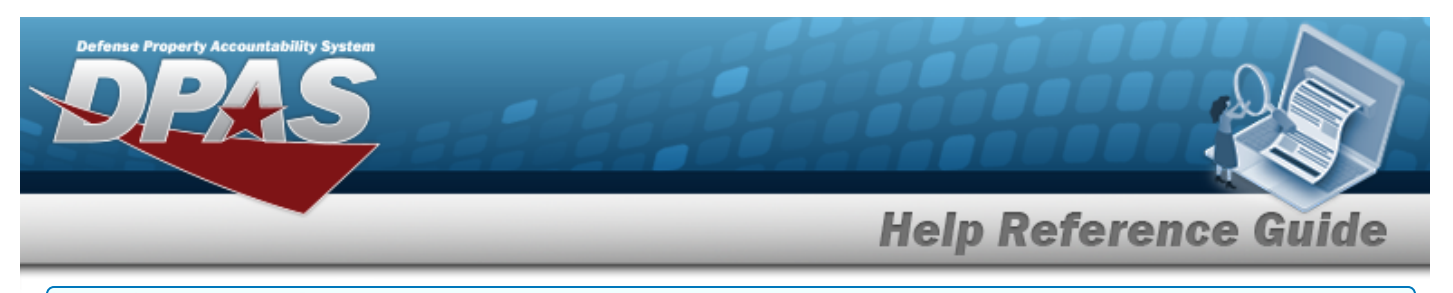

#### **Update the Asset Transfer Destination**

1. Update the Transfer Destination Tab.

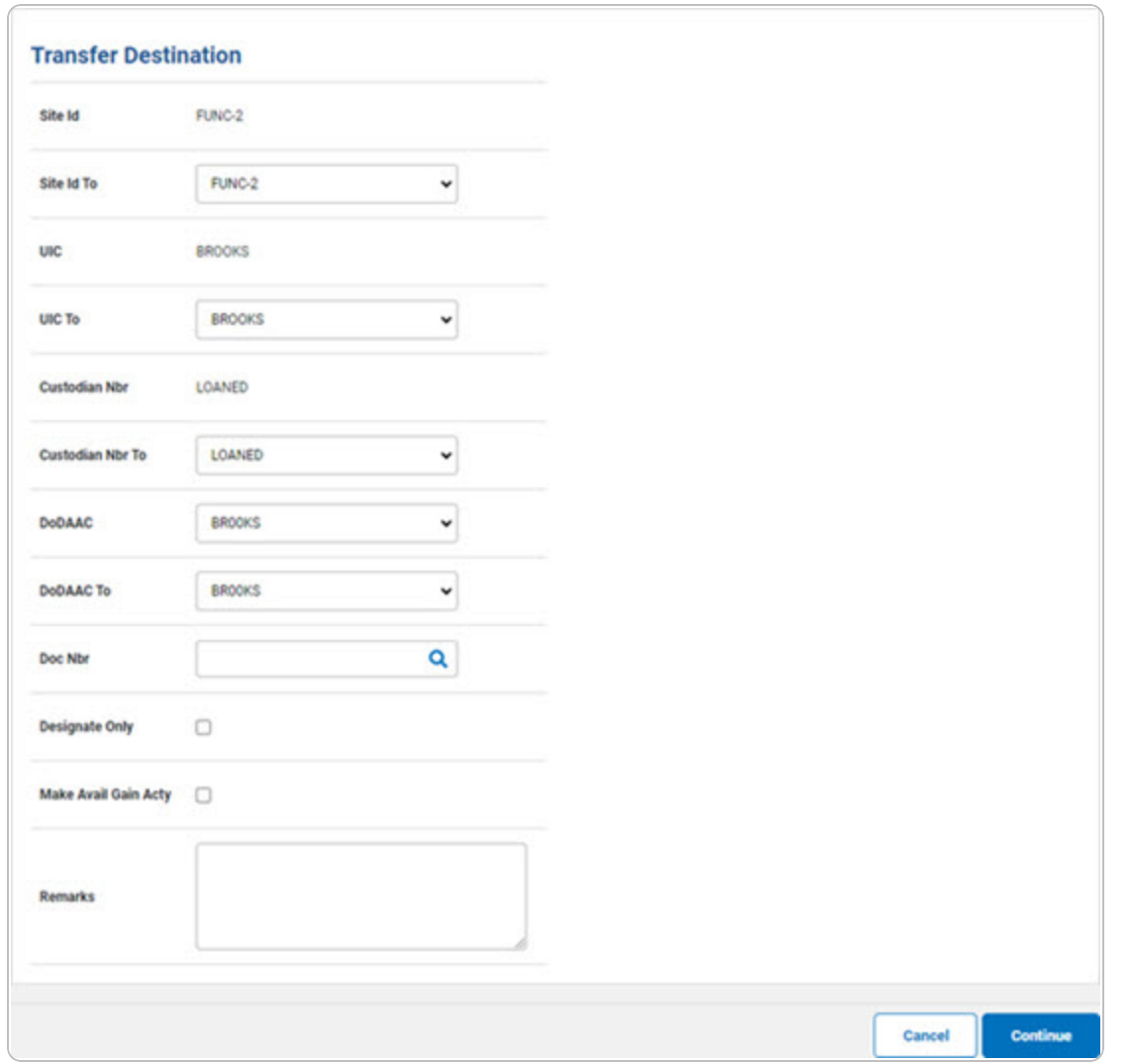

- **A.** *Verify the UIC.*
- **B.** Verify the Designate Only contains the appropriate  $\Box$  or  $\Box$ . Select if asset transfer *needs higher authority for approval.*
- Continue C. Select . *The View the Asset Transfer [Transaction](AssetTransTransSts.htm) Status page appears.*

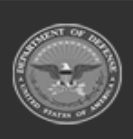